Textolivre

# **CRIAÇÃO DE TUTORIAL PARA SISTEMA DE AGENDAMENTO DE APOIO AO PROCESSO LEGISLATIVO – SAPL**

PAIVA, Francis Arthuso Paiva<sup>1</sup>

<sup>1</sup>Universidade Federal de Minas Gerais, Faculdade de Letras, MG, Brasil \* e-mail: [paivafrancis@yahoo.com.br](mailto:fulanodetal@ufrn.fq.br)

### **RESUMO**

O Sistema de Agendamento do Plenário da Câmara Municipal de Ouro Preto – MG é um software livre GNU/GPL que não possui tutorial de instalação e uso. O objetivo deste trabalho é verificar a usabilidade desse software a fim de se produzir um tutorial de uso que atenda a seus usuários. O software mostrou-se amigável, o que contribuiu para criação do tutorial de uso sem muitas dificuldades. Esperamos ter contribuído com os usuários dos sistemas desenvolvidos pelo setor de informática da Câmara Municipal de Ouro Preto.

**Palavras-chave**: Documentação; Software livre; Usabillidade

### **ABSTRACT**

The agenda system of the plenary session of the Ouro Preto City Hall – MG is a free software GNU/GPL that does not have installation and use tutorial. The paper aims to verify the usability of this software in order to produce a practical/simple tutorial that easily will attend/ help their users. The GNU/GPL software appeared to be friendly to their users, which enormously made easier our tutorial writing process. We hope to have contributed through our tutorial with the users of the Ouro Preto City Hall computer´s sector.

**Keywords:** Documentation; Free software; Usability

### **Introdução**

Neste artigo procuramos demonstrar que apesar de haver uma tendência para criação de softwares com interface auto-explicável a criação de tutoriais de uso é necessária. Para isso, verificamos a usabilidade de um software de agendamento do SAPL – Sistema de Apoio ao Processo Legislativo, produzido pelo governo federal e utilizado por câmaras municipais e assemblÉias legislativas. Em um segundo momento, criamos um tutorial de uso em Html, pois o sistema é on-line.

### **1. Paradoxo da usabilidade**

Documentar um software significa dotá-lo

desde registros sobre sua construção até manuais de instalação e uso. Na Engenharia de Software, a documentação faz parte do software. Deixar registrado os passos que o desenvolvedor percorreu para produzir o código, no próprio código, diminuirá seu próprio trabalho, quando for necessária a manutenção.

No entanto, essa documentação do código encontra um empecilho, pois "para alguns profissionais, este tipo de documentação é considerada desnecessária, custosa e, até mesmo, perda de tempo que pode comprometer a produtividade" (Pagani, 2008). Outro tipo de documentação se refere à usabilidade do software, através de tutoriais de instalação e usos, e artigos que analisam criticamente softwares. Este tipo de documentação apresenta, por sua vez, um lado ainda sombrio, já que "o desenvolvimento para a web trouxe novos paradigmas desafiadores para a Engenharia de Software. Entre eles,

**Nº 1 vol. 2 outono de 2009 [http://www.textolivre.net](http://www.textolivre.net/) 8**

a crescente preocupação com o desenvolvimento de interfaces intuitivas, usáveis, de fácil interação e aprendizado". (Pagani, 2008)

Paradoxalmente, se por um lado apresentou-se uma extrema preocupação com a criação de softwares fácies de serem usados, por outro negligenciou-se a criação de tutoriais de uso.

Porém, esses tutoriais deveriam constar até mesmo nos mais simples deles. Como exemplo, cita-se o Sistema de Apoio ao Processo Legislativo – SAPL –, software livre desenvolvido pelo governo federal para colaborar com os processos legislativos de câmaras municipais e assembléias legislativas. Martins e Siqueira (2008), observadores e clientes desse sistema, o avaliaram assim:

> percebemos falhas que inviabilizam aos usuários mais avançados a melhoria de seu código fonte. O material elaborado e disponibilizado pela equipe de desenvolvimento do Sistema SAPL são bem claros e de fácil entendimento para quem usa o sistema apenas no nível de usuário, quanto ao material referente ao código fonte, nós classificamos como insatisfatório.

Vemos que esse sistema é exemplo dos softwares de que tratamos neste artigo, uma vez que não disponibiliza documentação em relação ao seu código para que futuros desenvolvedores possam trabalhar nele – já que se trata de um software livre –. Desenvolvido para ser utilizado via WEB, sua instalação conta com documentação na URL http://colab.interlegis.gov.br/wiki/DocumentacaoSAPL. O SAPL serve, portanto, como exemplo de softwares que discutimos este artigo, pois não possui também um tutorial de uso.

### **2. Proposta de tutorial de uso**

Discutiremos , nesta seção, do aplicativo Agendamento do Plenário, utilizado pela Câmara Municipal da Cidade de Ouro Preto – MG. Ele é um sistema simples para agendamento de eventos, sem tutorial de uso, que apresenta seis abas descritas, a seguir:

• Principal

- Cadastrar eventos
- Listar eventos
- Editar eventos
- Excluir eventos
- Histórico (não utilizada)

Por se tratar de um sistema on-line, elegemos a linguagem html para criação do tutorial. Será anexada, portanto, ao menu principal uma nova aba denominada AJUDA.

A seguir iremos descrever o passo-a-passo deste tutorial. Este programa apresenta um alto nível de usabilidade, com figuras que facilitam o entendimento rápido. A anexação do novo tópico AJUDA ao sistema o deixará completo do ponto de vista do desenvolvimento.

### **PARA CADASTRAR UM EVENTO:**

#### **Clique em cadastrar eventos**

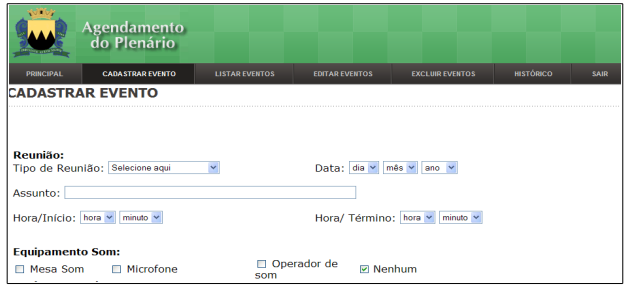

1. Escolha um tipo de reunião

a-Ordinária.

b-Especial

c-Audiência pública

- d-Outros
- 2. Informe a data de realização do evento
- 3. Informe o assunto do evento

4. Informe a hora de início e término do evento

5. Marque os recursos de que precisa.

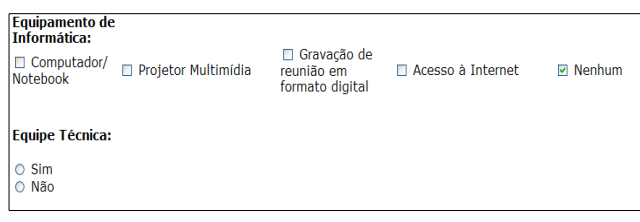

6.Informe seus dados

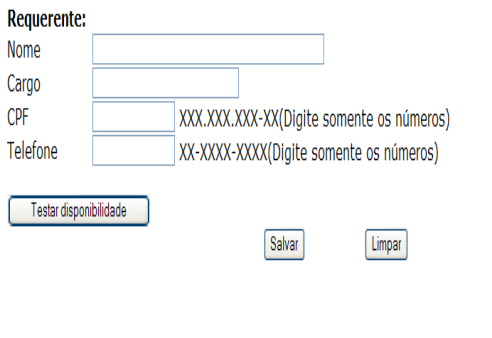

7.Clique em salvar.

# **PARA LISTAR EVENTOS:**

### **Clique em listar eventos**

Esta opção lhe fornece todos os eventos cadastrados. Os eventos marcados em cinza acontecem no dia da consulta. Nesta opção, você também pode editar algum evento. Basta clicar em editar.

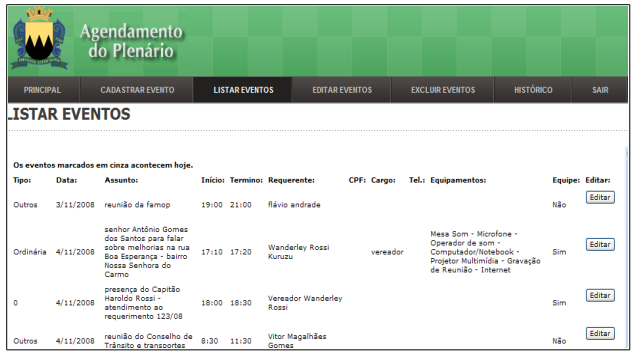

# **EDITAR EVENTO** v mês v ano v Pesquisar Limpar

É possível também editar o evento, procurando-o através do seu tipo e data de realização. Após encontrá-lo, reedite-o.

Esta é a página de reedição, que aparece após selecionar o evento na tela acima:

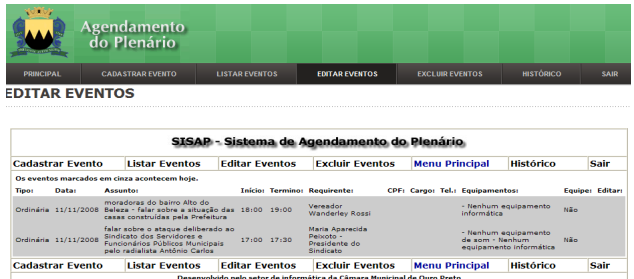

### **PARA EXCLUIR EVENTOS:**

### **Clique em excluir eventos**

Procure pelo evento que deseja excluir e clique em excluir.

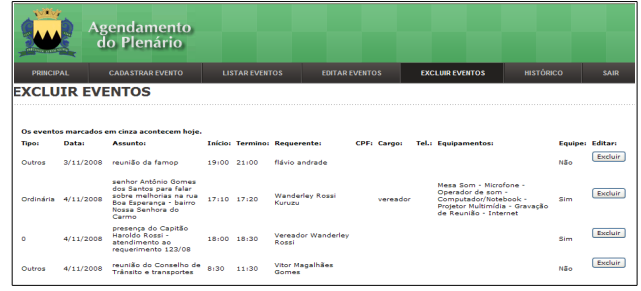

### **PARA EDITAR EVENTOS:**

### **Clique em editar eventos**

### **3. Código HTML do tutorial**

Esta é a página Html do tutorial. Ela contém uma lista ordenada com links de âncora, além de figuras. Ao clicar em um dos links, o usuário é transportado para a figura da aba correspondente.

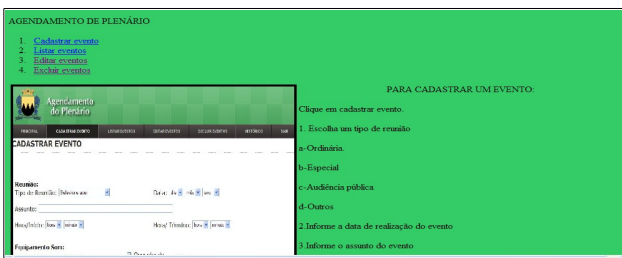

### **Lista ordenada com links de âncora.**

# AGENDAMENTO DE PLENÁRIO

- 1. Cadastrar evento
- 2. Listar eventos
- 3. Editar eventos
- 4. Excluir eventos

### **4. Considerações**

Acreditamos no software desenvolvido consoante todas as etapas necessárias para que ele seja trabalhado, instalado e utilizado, por qualquer usuário. A criação de sistemas com interfaces auto-explicáveis é uma tendência contemporânea sim, mas desconsiderar os diferentes níveis de familiaridade dos usuários com o software é sinal de desrespeito.

Não negligenciar essa parte fundamental do desenvolvimento do software é considerá-lo um produto pronto para ser usado, garantindo-lhe legitimidade, seja software proprietário ou livre.

A seguir, apresentamos o código HTML do tutorial desenvolvidos por estes autores.

<HTML> <HEAD> Agendamento do plenário <TITLE> Agendamento do plenário </TITLE> <style type="text/css"> body { color: black; background-color:ff9966} </style> </HEAD> <BODY>

<td align="center" width="450" height="300" <font  $size="1">$  $\langle$ OL $>$ <LI><a href="#cadastrar"> Cadastrar evento <LI><a href="#listar"> Listar eventos <LI><a href="#editar"> Editar eventos <LI><a href="#excluir"> Excluir eventos </OL> <A NAME="cadastrar"></A>  $<$ tr $>$  $<$ td align="left" width="300" height="300">  $<$ img src="http://francis10.files.wordpress.com/2008/11/imag

 $\langle t \, d \rangle$ 

border="4">

 $\langle$ n align="center"> PARA CADASTRAR UM EVENTO:

em11.jpg"align="right" width="450 "height="400"

<p align="left"> Clique em cadastrar evento.

- <p align="left">1. Escolha um tipo de reunião
- <p align="left">a-Ordinária.
- <p align="left">b-Especial
- <p align="left">c-Audiência pública
- <p align="left">d-Outros

<p align="left">2.Informe a data de realização do evento

<p align="left">3.Informe o assunto do evento

 $\leq$ p align="left">4.Informe a hora de início e término do evento

- <p align="left">5.Marque os recursos de que precisa.
- <p align="left">6.Informe seus dados

 $<$ /p>

<A NAME="listar"></A>

 $<$ tr $>$ 

 $<$ td align="left" width="300" height="300">  $<$ img src="http://francis10.files.wordpress.com/2008/11/imag em3.jpg"align="right" width="450 "height="200" border="4">

 $\langle t \, d \rangle$ 

<p align="center"> PARA LISTAR EVENTOS:

<p align="left"> Clique em listar eventos.

<p align="left"> Esta opção lhe fornece todos os eventos cadastrados.</p>

 $\leq$ p align="left"> Os eventos marcados em cinza acontecem no dia da consulta.</p>

<p align="left"> Nesta opção, você também pode editar algum evento. Basta clicar em editar.</p>

<A NAME="editar"></A>

 $<$ tr $>$ 

 $<$ td align="left" width="300" height="300">  $<$ img src="http://francis10.files.wordpress.com/2008/11/imag<br>em5.jpg"align="left" width="400 "height="150" em5.jpg"align="left" width="400 "height="150"

border="4">  $<$ /td $>$ 

<p align="left"> PARA EDITAR EVENTOS: <p align="left"> Clique em editar eventos. <p align="left"> É possível também editar o evento, procurando-o através do seu tipo e data de realização. Após encontrá-lo, reedite-o.

<A NAME="excluir"></A>

 $<$ tr $>$ 

 $<$ td align="left" width="400" height="400">  $<$ img src="http://francis10.files.wordpress.com/2008/11/imag em6.jpg"align="left" width="450 "height="400" border="4">

 $<$ /td $>$ 

<p align="left"> PARA EXCLUIR EVENTOS: <p align="left"> Clique em excluir eventos. <p align="left"> Procure pelo evento que deseja excluir e clique em excluir.

 $<$ /td $>$ 

 $\langle t$ 

</table>

</BODY>

</HTML>

Para sugestões e/ou críticas, paivafrancis@yahoo.com.br

# **REFERÊNCIAS BIBLIOGRÁFICAS**

BRASIL. Senado Federal. Portal Interlegis. Disponível em: http://www.interlegis.gov.br/ . Aceso em 20 jan. 2009

MARTINS, Marinalva Maria; SIQUEIRA, Hugo Leonardo. Avaliando a documentação do SAPL (Sistema de Apoioao Processo Legislativo - SL desenvolvido pelo Governo Federal. On-line. 2008. Palestra proferida no III Encontro Virtual de Documentação em Software Livre – EVIDOSOL, em 20/11/2008. Disponível em: http://www.textolivre.org/wiki/index.php/IIIevidosol/M arinalva\_Maria. Acesso em 20 jan. 2009.

PAGANI, Talita. Por que documentar uma interface – parte I. Outrolado, 2008. Disponível em: < Disponível em

http://outrolado.com.br/Artigos/por\_que\_documentar\_ uma\_interface\_\_\_parte\_i. Acesso em: 02 jan. 2008.